# **от диалога к сценарию: чат-боты**

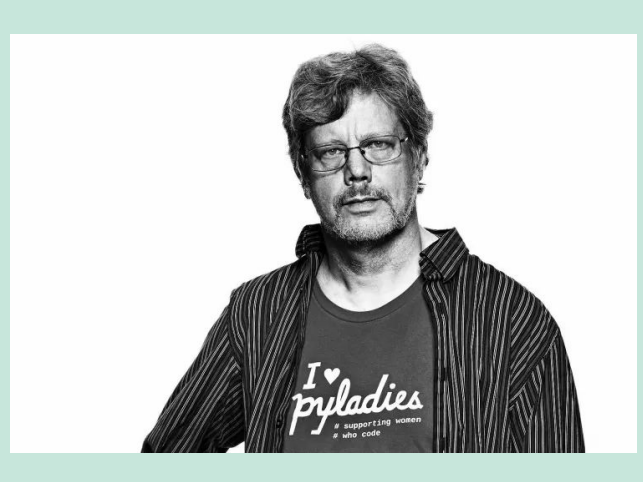

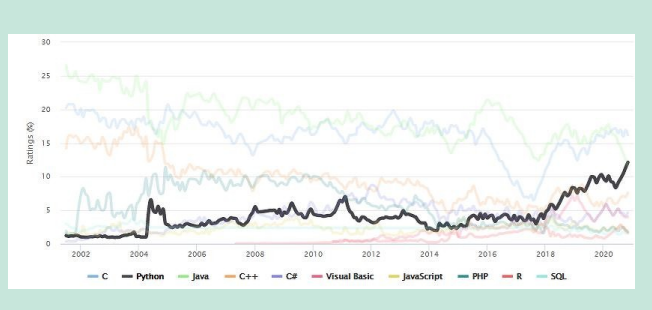

class HelloWorldApp { public static void main(String[] args) { System.out.println("Hello, World!"); // Prints the string to the console.

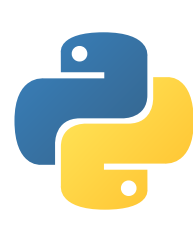

} }

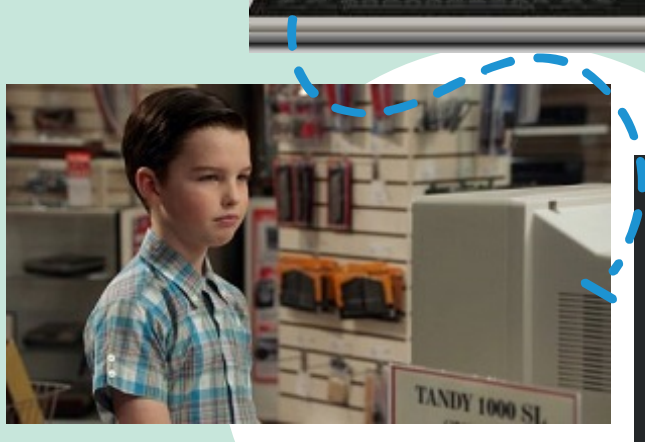

# За что мы любим **Python...**

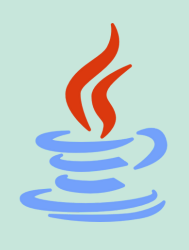

print("Hello, World!")

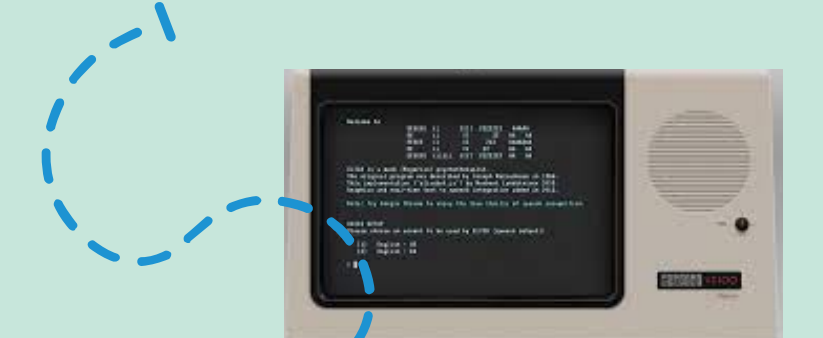

**https://www.tiobe.com/tiobe-index**

# Чат боты**: 1960-**е гг**.**

Welcome to

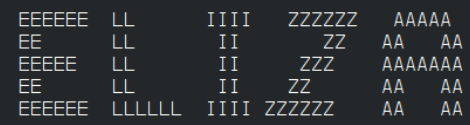

Eliza is a mock Rogerian psychotherapist. The original program was described by Joseph Weizenbaum in 1966.<br>This implementation by Norbert Landsteiner 2005.

ELIZA: Is something troubling you ?<br>YOU: Men are all alike.<br>ELIZA: What is the connection, do you suppose ?<br>YOU: They're always bugging us about something or other.<br>ELIZA: Can you think of a specific example ?<br>YOU: Well, m YOU:

#### **https://web.njit.edu/~ronkowit/eliza.html**

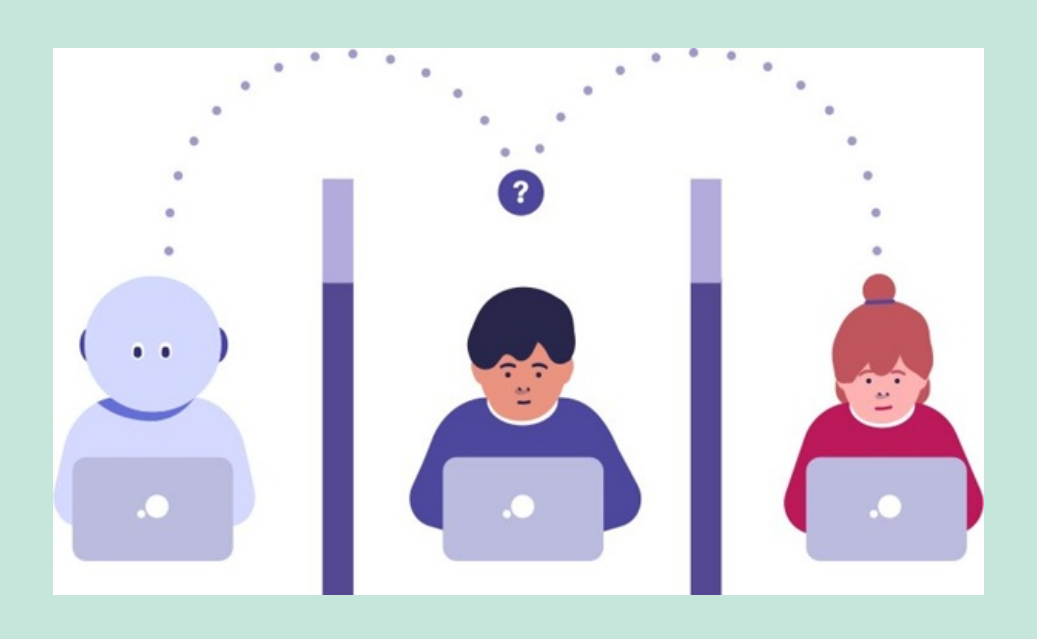

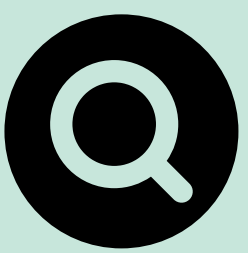

### Что изображено**?**

**1950** г**.**

**https://www.youtube.com/ watch?v=M1sQmZrDBz4**

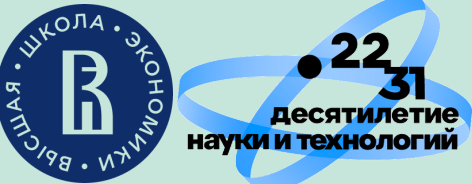

Анна Сенина**, avsenina@hse.ru**

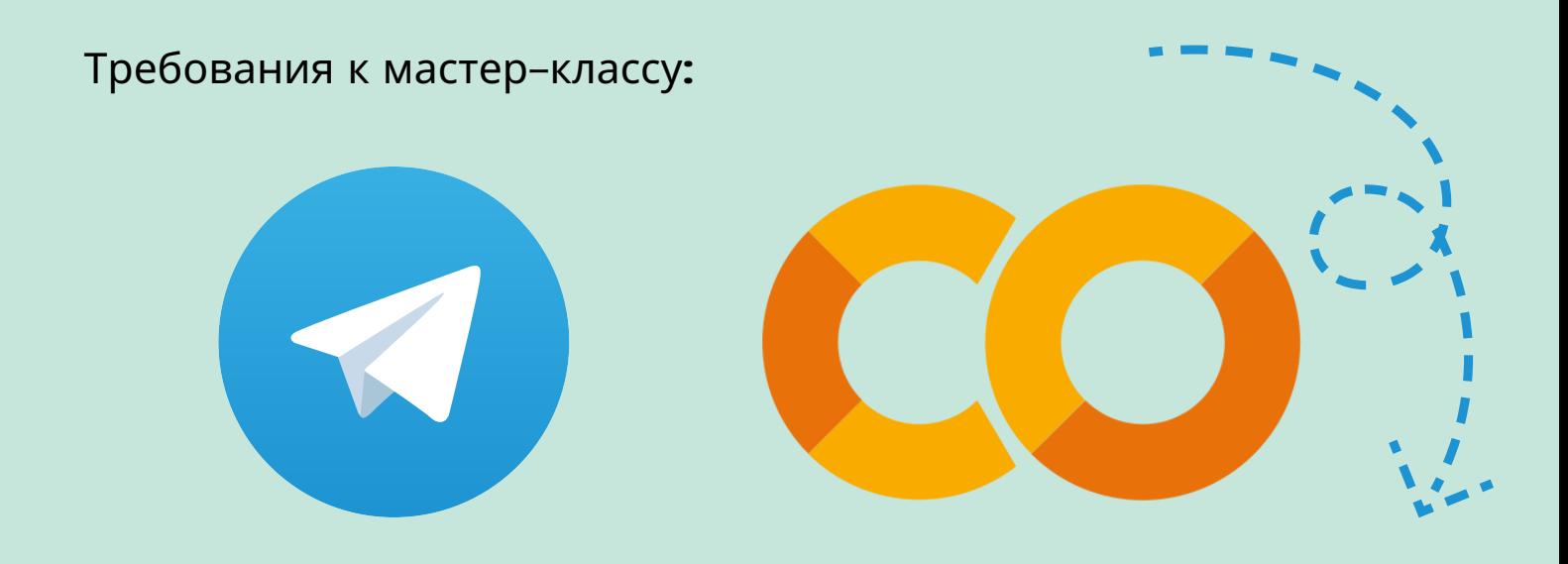

Программирование бота на **Python:**

**->** питонские команды **(Python 3) + Telegram API**

- сбор сообщений от пользователя
- эхо**-**бот **(**повторяет сообщения**)**
- рандомайзер **(**случайные числа**,** цитаты**)**
- встроенные счетчики
- использование **if - elif - else:** простой сюжетный диалог
- многоуровневый диалог
- серверы для размещения бота

машинное обучение**,** искусственный интеллект

# **Основные шаблоны для бота:**

# **Не будет:**

# **->** конструкция **if - elif - else**

не

Программировали ли вы<br>на Python ранее?

Читать и править чужой код - важно! Вы знаете, что кодить весело!

да

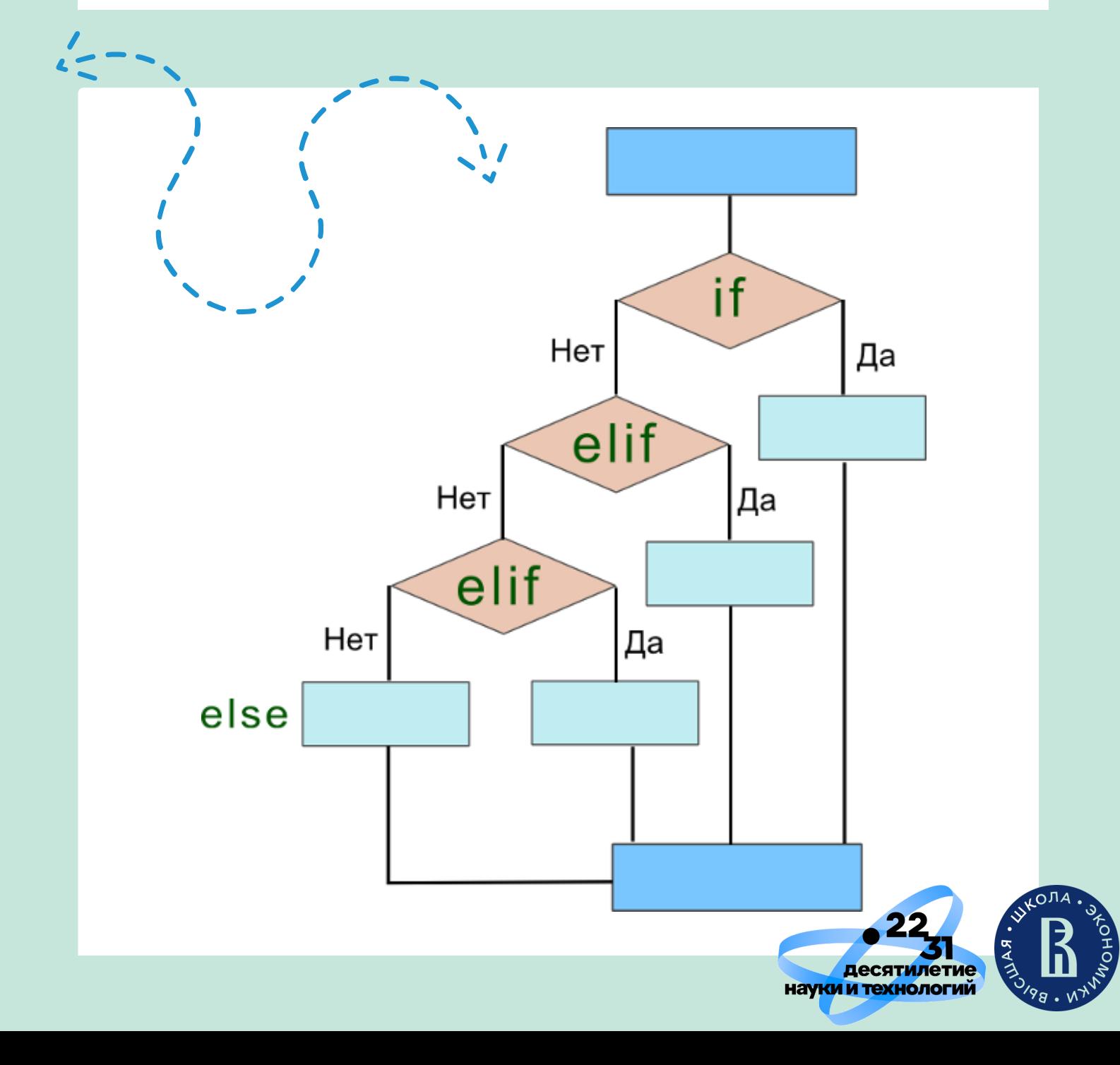

**https://core.telegram.org/**

- -> рандомайзер: питонская библиотека random:
	- randint сгенерировать целое число в заданном диапазоне
	- choice выбрать случайный элемент из заданного набора

## https://pythonworld.ru/moduli/modul-random.html

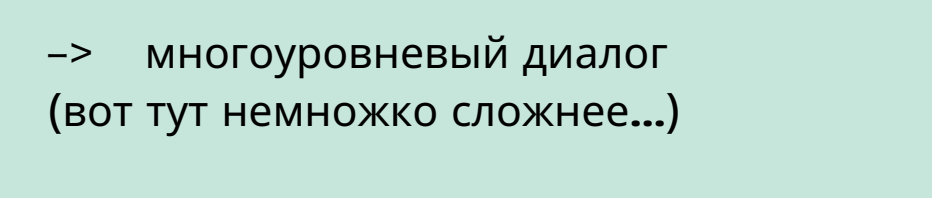

```
вместо вложенного if (if - 2 уровень):
```
**if weather** == 'солнце':  $\#$  погода солнечная?

- If outside == 'да':  $#$  вы находитесь на улице?
- print('возьмем соломенную шляпу и солнечные очки!') else:

print('включим дома кондиционер')

#### else:

print('Пока есть инструкция только для солнечной погоды...')

... придется запоминать ответ пользователя и писать функцию для ответа:

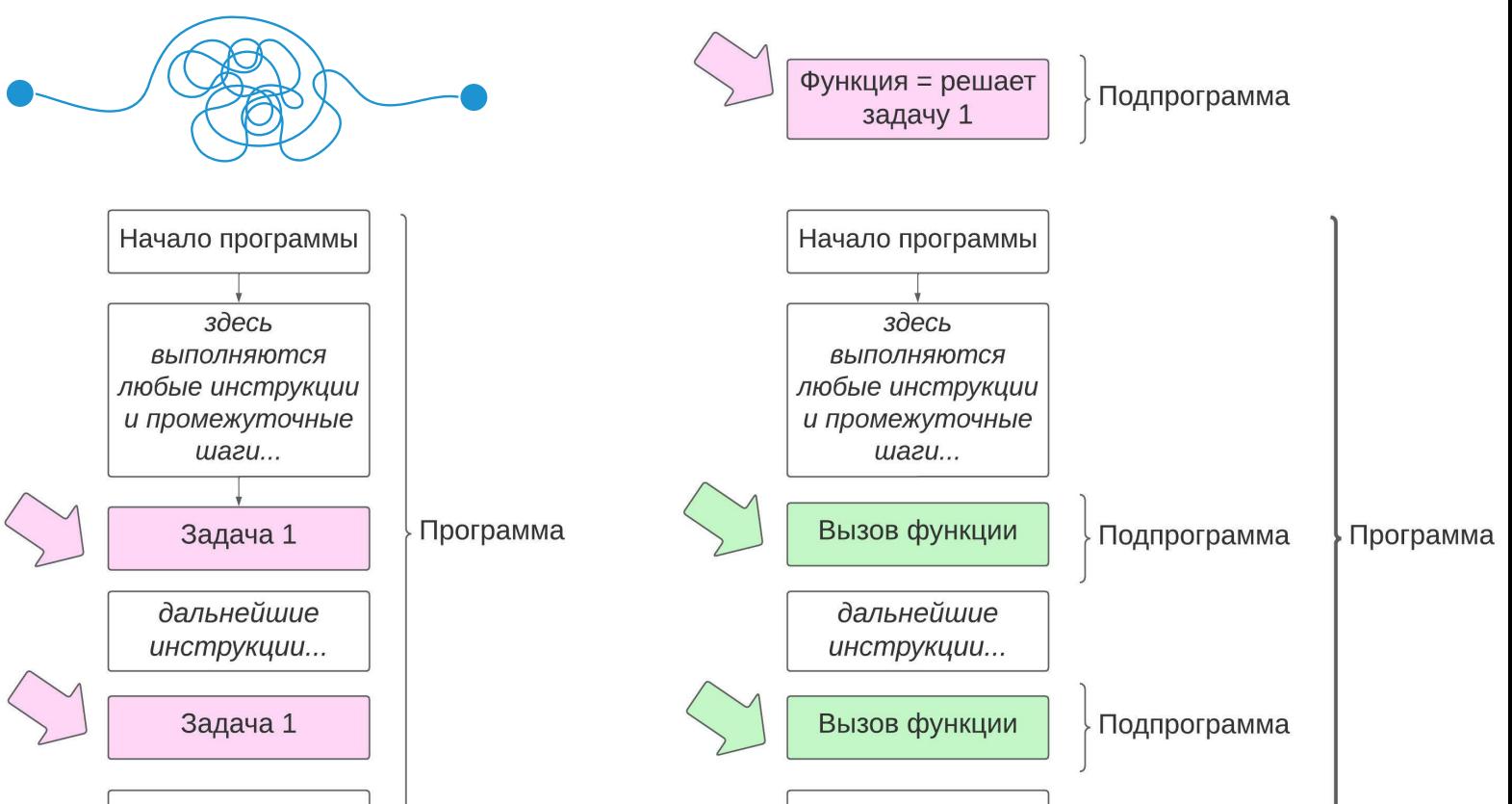

Результат

#### Результат

-> сервер, бесплатный сервер

бот будет работать (отвечать на сообщения). только пока он запущен!

#### варианты:

- Google Colab: предоставляет нам свой сервер (мы как бы арендуем гугловский компьютер, в результате чего наш собственный не страдает - от нас требуется только интернет и гугл-аккаунт)
- домашний компьютер: если у вас установлен Python + среда программирования (Jupyter Notebook, PyCharm и мн. другое), запустить бота можно на своем компьютере, он может работать до остановки / закрытия программы, выключения компьютера
- аренда виртуальной машины (**Heroku,** Google Cloud Console и другие), актуальный вариант для России -**PythonAnywhere**

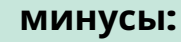

гугл сохранит только наш код, но примерно через час удалит наш сеанс: все переменные и сохраненные файлы, бот остановится

используются ресурсы нашего компьютера

не работают в России ИЛИ: требуется карта не российского банка ИЛИ: не высокая надежность

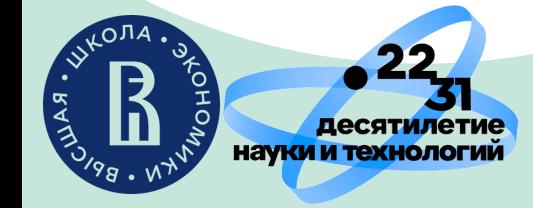

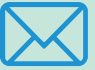

Анна Сенина, avsenina@hse.ru